NLQ Keßlerstraße 52 31134 Hildesheim

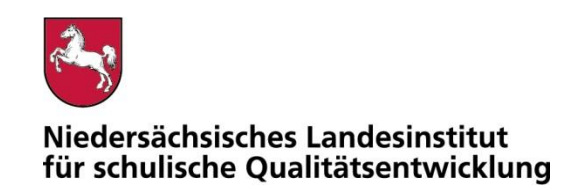

Bearbeitet von Atif Öztürk

E-Mail: atif.oeztuerk@nlq.niedersachsen.de

Ihr Zeichen, Ihre Nachricht vom Mein Zeichen 05121 Hildesheim

13.Öz 1695-426 18.11.2020

#### Belastungstest für den Betrieb mobiler Endgeräte im Prüfungsmodus

Gemäß dem Runderlass "Nutzung eingeführter digitaler Endgeräte in Prüfungssituationen" (RdErl. d. MK v. 02.11.2020 – 33-83 212/1-02/19 – VORIS 22410 –) sind digitale Endgeräte vor dem Einsatz in Prüfungssituationen einem Belastungstest zu unterziehen. Das NLQ wurde mit der Durchführung dieses Verfahrens beauftragt.

Im Belastungstest wird ausschließlich festgestellt, ob die im Erlass beschriebenen Vorgaben für den Prüfungsmodus erfüllt sind. Die Einhaltung der organisatorischen Rahmenbedingungen ist von der Schule sicherzustellen. Die Eignung einzelner Programme als Hilfsmittel wird nicht vom NLQ geprüft. Die Hinweise zu den einzelnen Prüfungen mit landesweit einheitlicher Aufgabenstellung enthalten ggf. fachspezifische Informationen zu den jeweils zulässigen Hilfsmitteln.

Die beigefügte Checkliste dient als Hilfsmittel zur Vorbereitung und Durchführung der Belastungstests.

Für Rückfragen zur Durchführung der Belastungstests stehe ich gern zur Verfügung.

Mit freundlichen Grüßen im Auftrag

Atif Öztürk

Anlage**:** 

Erlassentwurf "Nutzung eingeführter digitaler Endgeräte in Prüfungssituationen" (pruefung-digital.nibis.de)

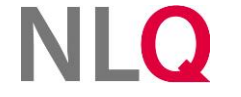

» **Postanschrift** Keßlerstraße 52

31134 Hildesheim Richthofenstraße 29 » **Dienstgebäude Technologiezentrum Hildesheim** 05121 1695-0 NORD/LB Hannover 31137 Hildesheim

» **Telefon** » **Bankverbindung** » **Telefax** 05121 1695-297

IBAN: DE64250500000106022270 BIC: NOLADE2HXXX

### Belastungstest für den Betrieb mobiler Endgeräte im Prüfungsmodus

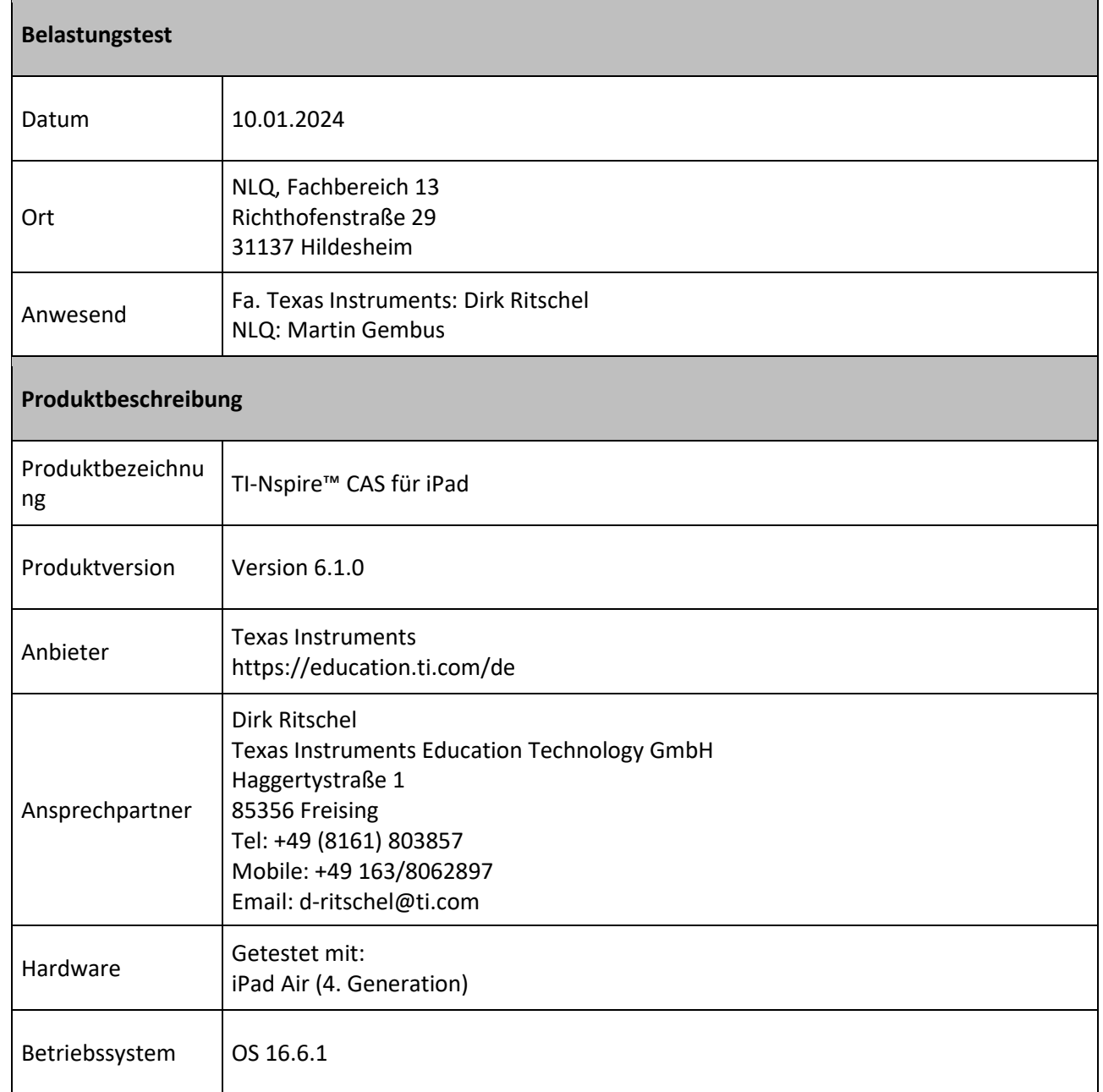

. . . . . . . . . . . . . . . . . .

 $\mathcal{L}$  is a set of the set of the  $\mathcal{L}$ 

a concerna a construction

## **NLQ**

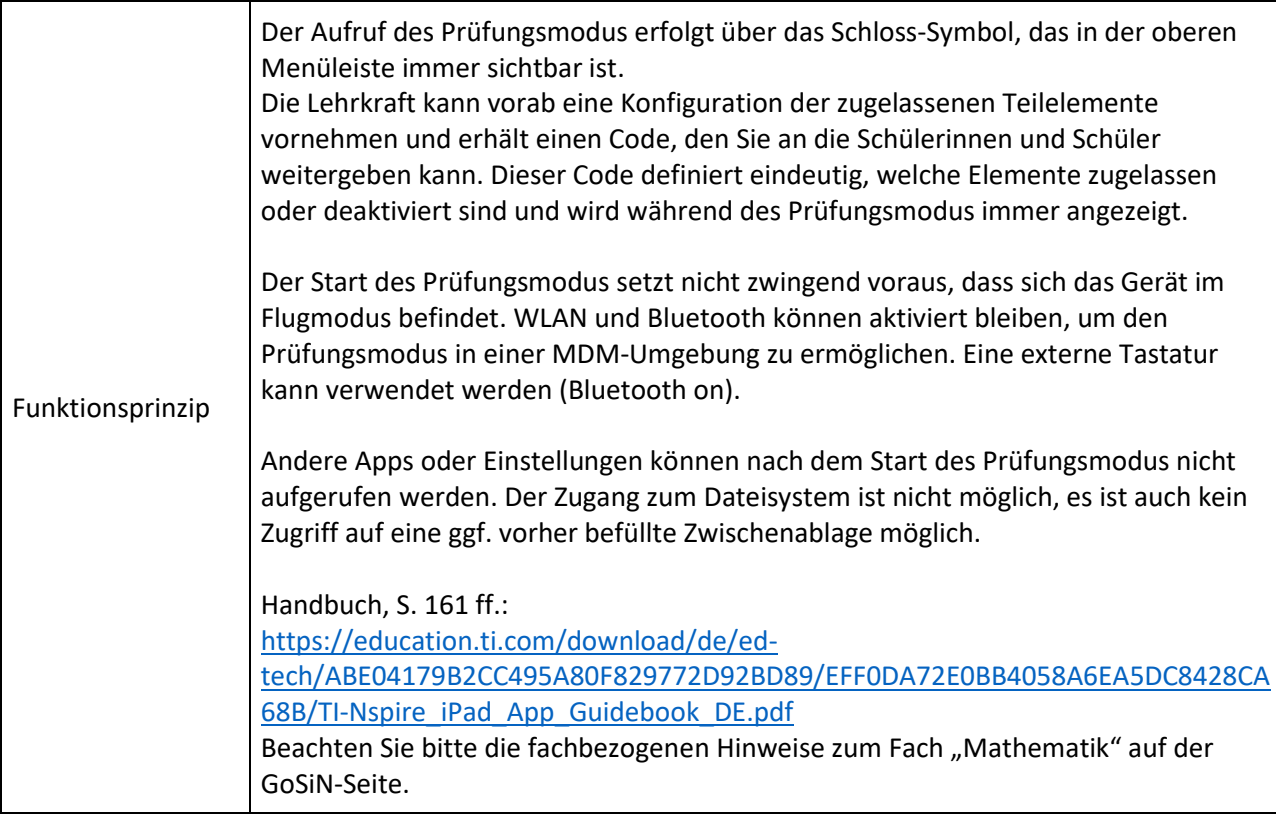

#### **Vorbereitung der Prüfung**

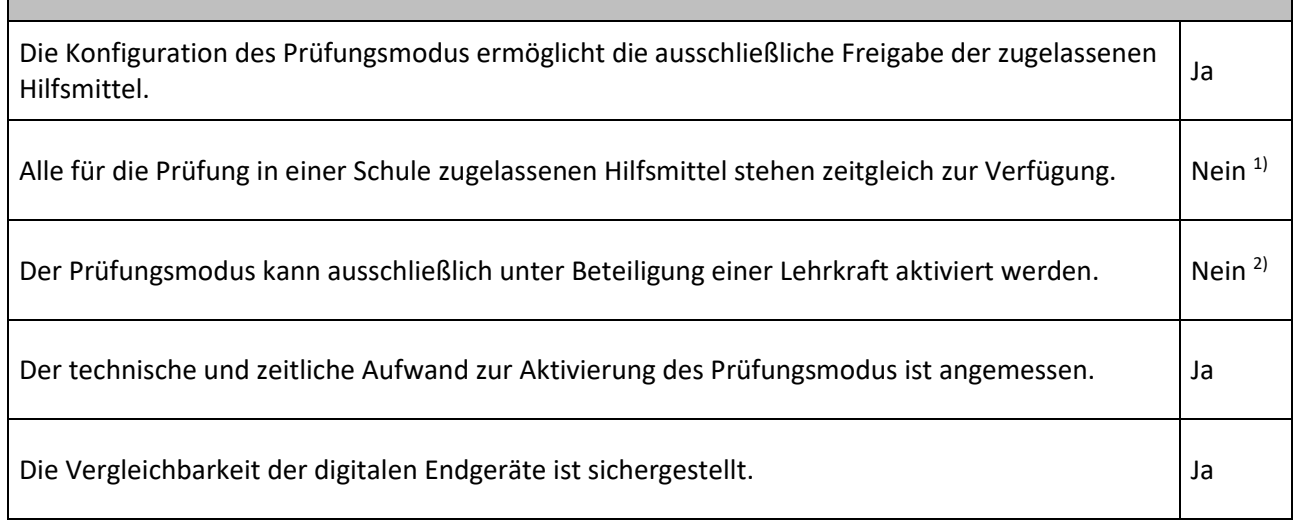

**The Commission Commission** 

# **NLQ**

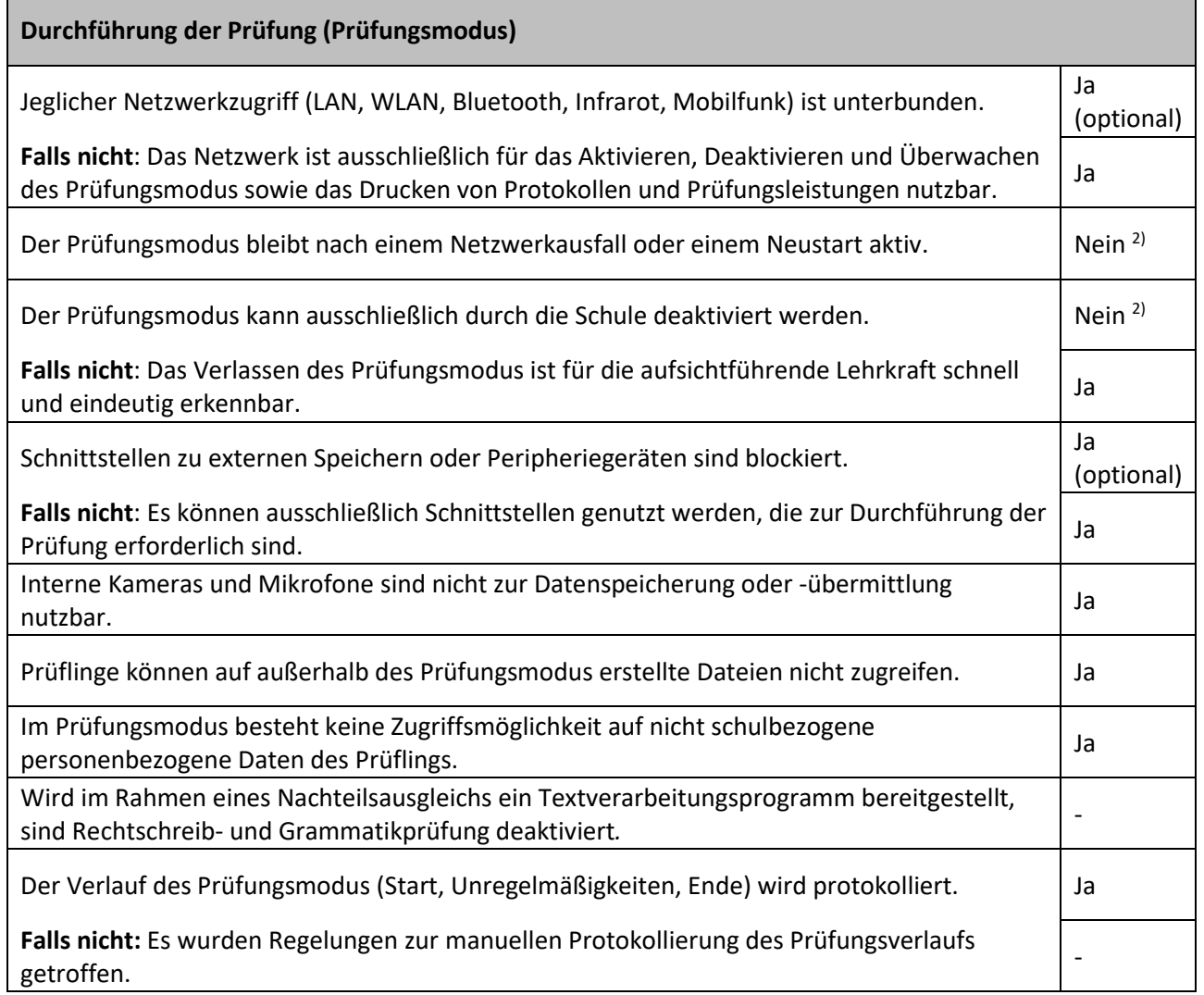

## **Abschluss der Prüfung** Ggf. kann die Prüfungsleistung gedruckt werden. Nein Nein Nein Nein Nein Falls die Prüfungsleistung - z. B. im Fall des Nachteilsausgleichs - gedruckt werden muss, sind Datenverluste oder Manipulationen nach Beenden der Prüfung ausgeschlossen. Das Gerät wird bereinigt (Prüfungsleistung). Ja 3) Ja 3)

#### **Hinweise (z. B. Datenschutz, organisatorische Anforderungen, Aufsichtsführung)**

- ▶ 1) Dieses System ist nur als Ersatz für den Taschenrechner geeignet.
- ▶ 2) Der Prüfling kann jederzeit den Prüfungsmodus aktivieren und beenden. Nach dem Verlassen des Prüfungsmodus wird das Prüfungsprotokoll automatisch angezeigt und auf dem Gerät gespeichert. Der Prüfling muss die aufsichtführende Lehrkraft über das Verlassen des Prüfungsmodus informieren und die aufsichtführende Lehrkraft ist in der Verantwortung das Prüfungsprotokoll anzusehen ggf. zu protokollieren. Dies gilt auch für den Fall, wenn der Prüfungsmodus nicht ordnungsgemäß verlassen wurde und ein Warnhinweis auftaucht.
- 3) Das Speichern ist im Prüfungsmodus nicht möglich.

Die TI-Nspire™ CAS App für iPad darf unter Berücksichtigung der Hinweise und in der Mitverantwortung der aufsichtführenden Lehrkraft verwendet werden.

Wird die APP auf Geräten genutzt, die eine MDM-Einbindung haben, so kann der Flugmodus auch hier aktiviert werden. Die Deaktivierung des WLAN wird nicht erzwungen.

Die Schule trägt die Verantwortung für den Einsatz der digitalen Endgeräte im Prüfungsmodus.

Bezüglich der Konfiguration der TI-Nspire™ CAS App für iPad wird auf die fachbezogenen Hinweise zu den jeweiligen Prüfungen verwiesen.

(Insbesondere ist die Funktion "3D-Darstellung" im Zentralabitur im Fach Mathematik als nicht zulässig einzustufen. Der Testcode 0000-0512 zeigt eindeutig an, dass diese Funktion im Prüfungsmodus deaktiviert ist.)